# **Výkresy betonových konstrukcí** racionálně

*RECOC-BETONverze 4.01* 

 $\sim$   $\sim$ t,

## **Miloslav Smutek**

*Programy pro vyztužování* - *grafické preprocesory a postprocesory* 

## **Charakteristika softwaru**

Soubor programů RECOC-BETON v. 4.01 je otevřený interaktivní grafický systém, který v prostředí AutoCADu R.12 a výše umožňuje racionální zadání statické analýzy konstrukce, zpracování jejích výsledků a zakončení výpočtového procesu ve formě výkresů výztuže betonových prvků nebo srozumitelných a kontrolovatelných příloh statického výpočtu . Hlavní rozdíly oproti předchozím verzím jsou následující:

- Programovací jazyk *CIC++* podstatně zvyšující rychlost aplikace.
- Využívání možností AutoCADu R.12 zejména dialogových boxů. Jejich obrovská výhoda spočívá především u složitějších vstupů ve vizualizaci vzájemné interakce jednotlivých vstupních údajů.
- Modulární skladba produktu. Oblast záběru je mnohem širší a je rozdělena do jednotlivých vzájemně navazujících modulů. Ekvivalent původní verze 3 tvoří dnes pouze základní modul.
- Otevření systému směrem k nejčastěji používaným statickým programům. Jedná se zejména o systémy NEXX (FEM Consulting Brno), FEAT (Smart Soft Praha) a ve stádiu vstupních konzultací je spolupráce se systémem IDA (IDA mosty Brno). V těchto případech fungují jednotlivé programy buďto jako grafický preprocesor nebo postprocesor. Vlastní analýza je ponechána plně v režii projektanta statika a jeho volby výpočtového systému.

## **Vyztužovací programy**

## **Základní modul**

Tato část programu úzce navazuje na předchozí verzi jak filozofií práce, tak vizualizací výstupů. Stejně jako verze předchozí je tento modul pouze kreslicí pomůckou, která nekontroluje konstrukční zásady ani jiná podobná ustanovení norem. Tvar výztuže, její po-

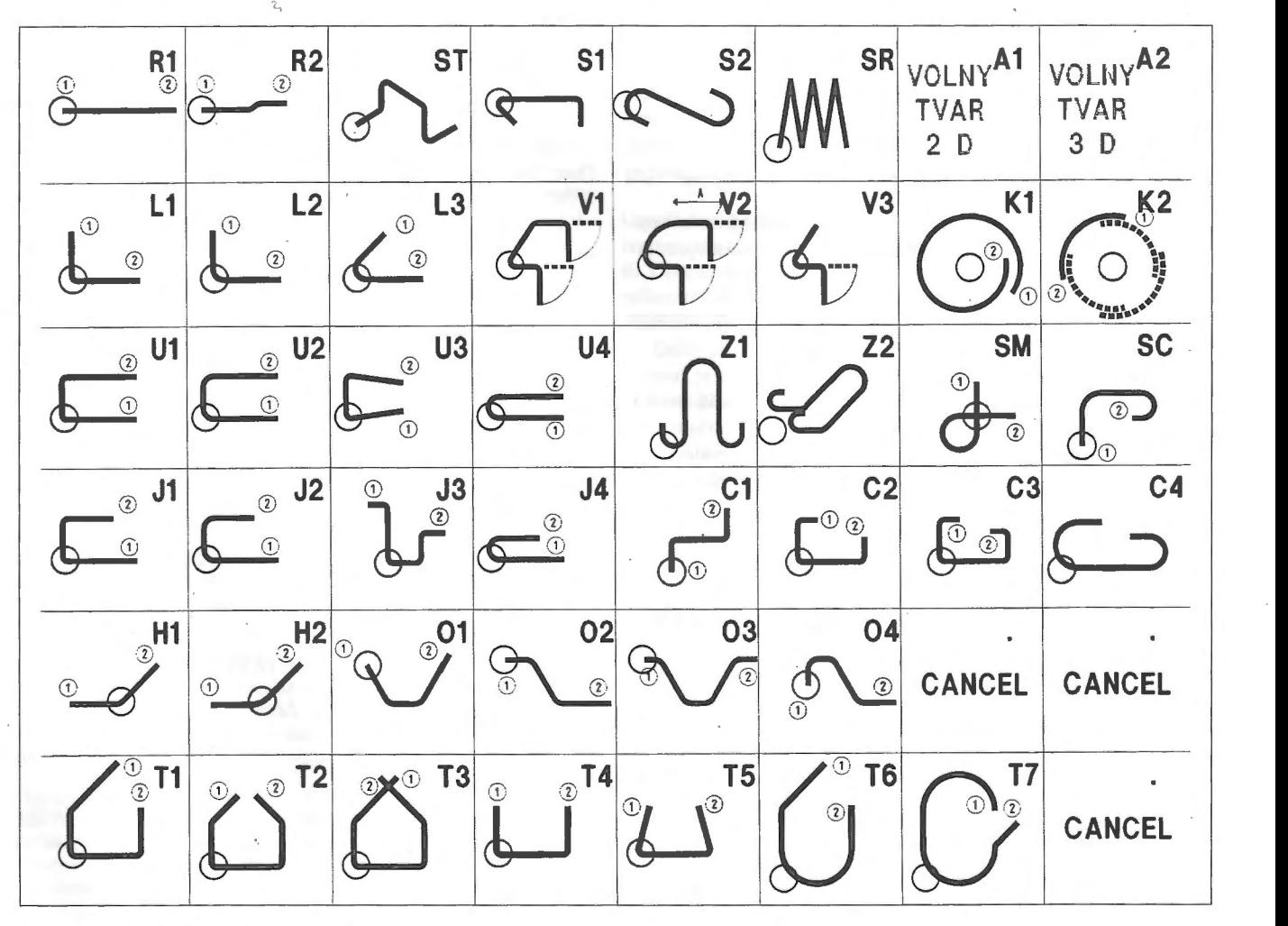

**Obr. 1** - Standardizované tvary vložek

loha v konstrukci, stejně tak jako vzdálenosti vložek jsou ponechány takřka výhradně na úvaze projektanta. Do souladu s příslušnou normou jsou uváděny jen zcela základní vlastnosti, jako jsou minimální poloměry zaoblení, délky a úhly koncových háků, kotevní a přesahové délky. Další konstrukční zásady, jako např. maximální vzdálenosti vložek, procento vyztužení apod. jsou kontrolovány až v modulech subkonstrukcí. Program má nově zpracovanou vnitřní strukturu jak po stránce programovacího jazyka *(V* 3-AutoLISP, V 4 C/C++), tak i po stránce struktury entit. Ta byla vynucena nezbytností následné editace již hotových výkresů vlivem lidského činitele nebo změny zadání. Zejména druhý důvod nabývá značné důležitosti, protože vzhledem k požadované rychlosti výstavby a syrovosti předchozích projektových stupňů se konstrukce nezřídka vyvíjejí až do okamžiku jejich zabetonování, a ne zcela výjimečně i poté. Program v této verzi 4.01 pracuje podle ustanovení ČSN 73 1201 a 73 1204. V budoucnu budou dostupné verze podle ČSN 73 6206, EUROCODE, DIN, ÓNorm a v případě zájmu i jiných norem (např. BS).

#### **Jednotlivé** způsoby **vyztužování**

#### *Jednotlivé vložky*

Knihovna základních tvarů vložek byla oproti předchozím verzím značně rozšířena; vychází ze standardizovaných tvarů vložek podle národních norem DIN, ÓNorm a **BS** - viz *obr. 1.* Je samozřejmě možné vytvořit vložku obecného tvaru sestávající z přímých úseků <sup>a</sup>tečně navazujících oblouků. Nutnost následné editace vyvolala zásadní změnu v definicích entit. Při zadání nové vložky se automaticky generuje řada bloků s atributy, které zobrazují různé pohledy na vložku. Nejnázornější je ukázka otevřených třmínků. Na *obr. 2a* je znázorněn třmínek tak, jak jej požaduje armovna, na *obr. 2b* je nárys třmínku tak, jak je uložen do konstrukce před zabetonováním, *obr. 2c* a *obr. 2d* jsou bokorys a půdorys vložky používané zejména ve výztužných polích.

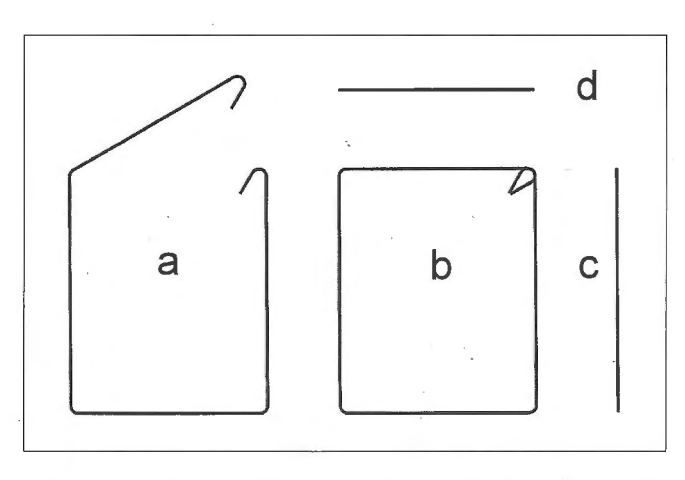

Obr. 2 - Automatické kreslení b - nárysu, c - bokorysu, d - půdorysu třmínku ze zadaného a - tvaru pro armovnu

Zadávání jednotlivých vložek se provádí v dialogovém panelu (dialog box). Zde uživatel volí druh oceli, profil vložky, její geometrii, koncové úpravy a prodloužení o kotevní, resp. přesahové délky v závislosti na poloze vložky (ČSN 73 1201 čl. 11.3.3.1), betonové směsi (ČSN 73 1201 čl. 11.3.3.1) a podílu stykovaných želez v řezu (ČSN 73 1201 čl. 11.4.3.5). První dva údaje volí pomocí roletového seznamu (pop-uplist), jehož nabídku je možno redukovat. Uživatel má možnost vytvořit v pracovním adresáři textový soubor, v němž uvede povolený sortíment vložek, na který je potom omezen obsah roletového seznamu. Takto definovanou vložku je možno kdykoli modifikovat, a to v celém DWG souboru nebo v jeho části. Je možno vložku zcela eliminovat, upravit její geometrii či profil nebo ji nahradit zcela jiným typem. Editace se opět řídí dialogovým panelem, na nějž (po jeho zadání) navazuje panel zadání vložky. Knihovnu je možno doplnit o konkrétní tvary vložek podle potřeb uživatele.

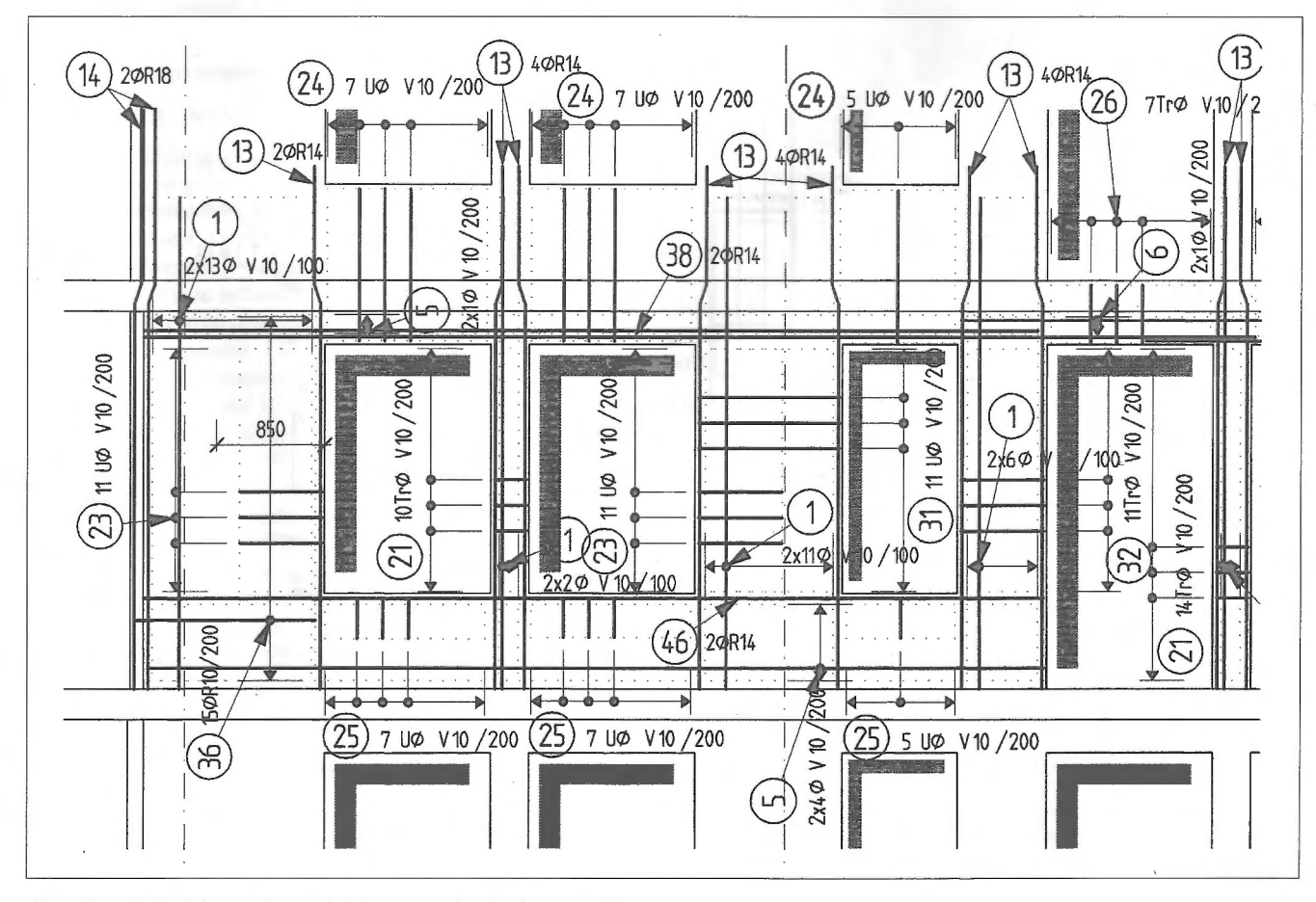

**Obr. 3** - Zadávání výztužných vložek jednotlivě nebo formou polí

## *Výztužná pole*

Vložky je možno vkládat buďto jednotlivě nebo formou pole (viz *obr. 3).* Při zadání pole musí být nejprve vložka definována popsaným způsobem. Poté je nutno pomocí dialogového panelu definovat geometrii pole - jeho tvar, rozměry, uspořádání vložek, směr pohledu na vložku a režimy. Ty jsou dvojího druhu:

První popisuje vazbu mezi vykreslením tvaru vložky a bloky obsahujícími informaci o celkovém počtu kusů. Možnosti jsou tři:

- Při vložení pole se vloží i tvar železa včetně celkového počtu kusů v daném poli.
- Při vložení pole určí uživatel kurzorem, ke kterému již vloženému bloku popisu se rná nový počet přičíst.
- Ukládají se jenom pole a po ukončení práce se provede inventarizace takto zadaných vložek s jejich následným vykreslením a vykázáním celkového počtu kusů. (Obdoba funkce "vlozzel" a "vlozzela" ve v.3)

Druhý režim ovlivňuje výpočet počtu kusů v závislosti na šířce pole:

- Zadaná informace o vzdálenosti vložek je považována za rnaxirnální a šířka pole za pevnou. Rozteč želez se přepočí tá a udá se její přesná hodnota.
- Informace o vzdálenosti je převzata bez výhrady, a je podle ní upravena šířka pole podle volby uživatele směrem nahoru nebo dolů.

Různé typy polí umožňují vkládat různé druhy vložek; obecně lze říci, že čím jednodušší tvar pole, tím širší sortiment vkládaných vložek. Z konstrukčních ustanovení je zde kontrolována pouze minirnální vzdálenost mezi jednotlivými vložkami.

## Vyztužování sítěmi

Program samozřejmě umožňuje vyztužování sítěmi, a to jak komerčními, tak individuálně vyráběnými. Volba probíhá opět prostřednictvím dialogových panelů.

Oproti verzi 3 je rozšířena knihovna tvarů polí obdobně jako u vázané výztuže. Pomocí tohoto programu je možno vykrývat různé plochy sítěmi skládanými přes sebe tak, aby nikde nebyly na sobě čtyři sítě. Směr překládání je možno zvolit. Minimální přesahy v obou směrech jsou nabízeny v závislosti na třídě betonu, druhu oceli, koncové úpravě vložek a dalších podmínkách, podobně jako u výztuži vázané. I struktura dialogových panelů se v maximální možné míře přibližuje panelu pro výztuž vázanou. U neortogonálních obrysů vykrývané plochy je možno určit způsob kreslení - zda síť u okraje končí, nebo se přířez kreslí v plné ploše i přes okraj plochy. U sítí individuálně navržených je možno výsledně vykreslit jejich tvar a výpis použitých želez.

## **Výkazy výztuže a sítí**

Obdobně jako ve verzi předchozí je možno provést výkazy oceli všeobecně známou formou. Tabulky vkládané do výkresů se skládají z kolika bloků, aby bylo možno s nimi operovat v případě nedostatku místa na výkrese, protože např. největší část výkazu vázané výztuže rná svůj původ v ručním výpočtu. Při strojovém zpracování je vlastně zbytečná a všeobecně se uvádí spíše jen ze setrvačnosti.

Podstatné změny oproti v. 3 jsou:

Výkazy sítí a želez, nezávisle na vložení do kreslení, vytváří textové soubory v pracovním adresáři mající jméno DWG souboru a v extenzi informaci o druhu (výkaz vložek nebo sítí) a pořadovém čísle výkazu. To umožňuje provádět rekapitulace po podlažích nebo objektech.

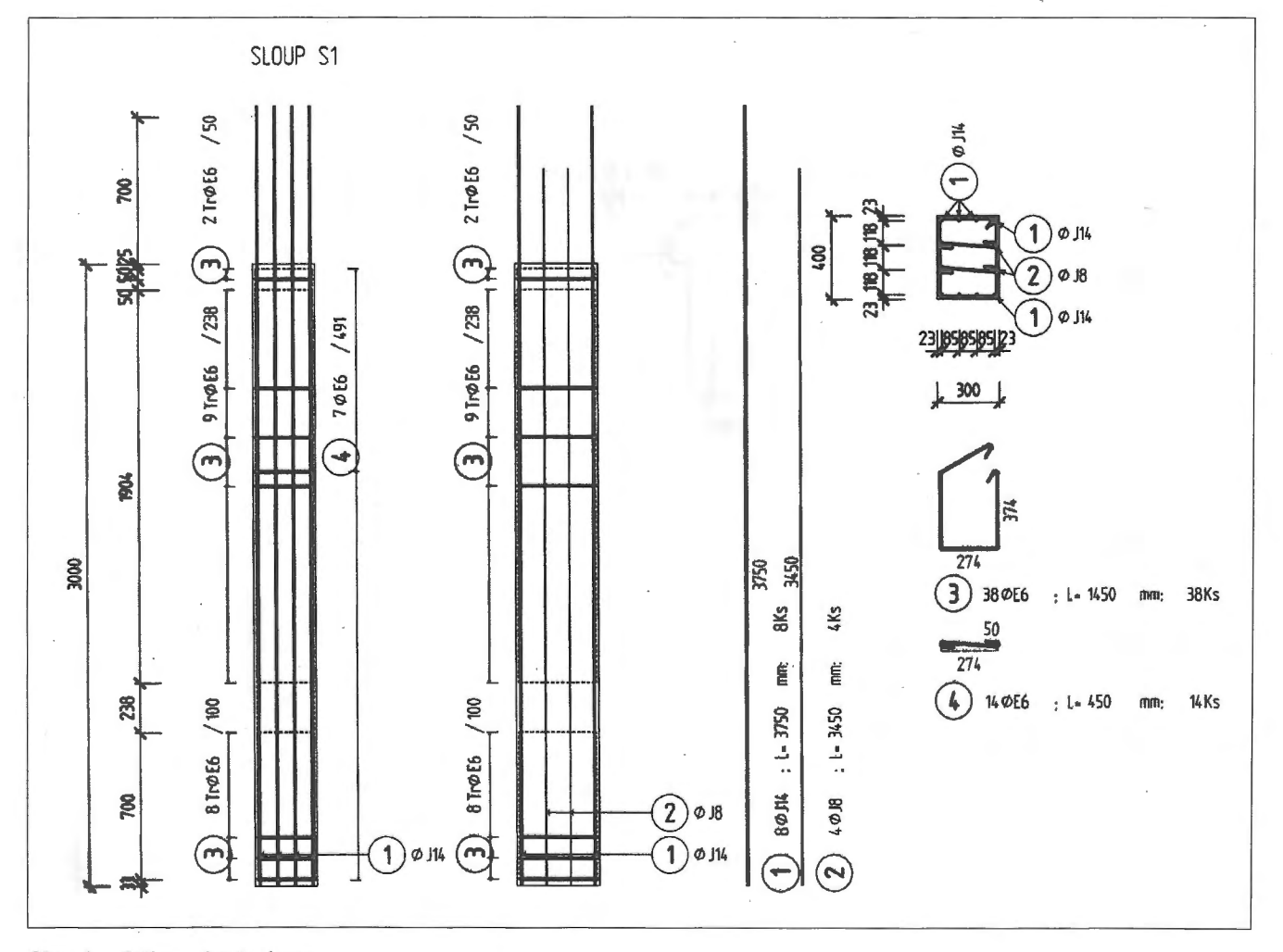

**Obr. 4** - Výkres výztuže sloupu

- Tato změna souvisí s funkcí "organizačního modulu" v tom, že informace o stavbě, výkresu, prvku, čísle výkresu a zakázky čerpá program z rohového razítka a nemusí je zadávat uživatel.
- K dispozici je i výkaz želez se schematickými tvary jednotlivých vložek, protože pro přípravu výztuže v armovně není nutný celý výkres výztuže.

Přednastavení některých hodnot a vlastností grafických entit se provádí ve dvou úrovních. Pomocí "config" se nastaví hodnoty, které se dlouhodobě nemění a jsou ustálené v rámci projekční kanceláře. Hodnoty, které jsou fixní pouze pro danou akci, se nastavují pomocí funkce "setup". Zde stojí za zmínku zejména nastavení "prefix". Jsou to první tři znaky ve jménech všech bloků . Následně umožňují složení několika výkresů výztuže do jednoho a uvedení čísel vložek do souladu.

Tento modul je jako jediný poskytován bezplatně na 30-ti denní testovací lhůtu zákazníkovi. Po uplynutí této doby zákazník buďto produkt vrátí nebo uhradí.

#### **Moduly subkonstrukcí**

Otevřená řada těchto modulů usnadňuje a urychluje kreslení výztuže dílčích prvků konstrukce. Modul umožňuje zadání vstupních informací a při vlastním vykreslování řídí činnost modulu základního. Ukážeme, na příkladu prvního hotového modulu - SLOUP. Uživatel zadá pomocí tří dialogových panelů geometrii a způsob vyztužení obdélníkového sloupu. Po ukončeném zadání aktivuje modul SLOUP základní modul a do zvoleného místa kreslení vykreslí oba pohledy na sloup, řez sloupem, tvar a počet použitých vložek (viz *obr. 4).* 

Těchto modulů je připravována celá řada a je možno vytvořit speciální moduly podle přání zákazníka. V nejbližší době budou uvolněny moduly pro kreslení ovinutého sloupu, lemovací výztuže otvoru a schodiště. Tyto moduly již kontrolují konstrukční ustanovení normy. Kontrola není "natvrdo", uživatel je o porušení zásad informován. Konečné rozhodnutí je ponecháno na jeho úvaze.

## **Grafické preprocesory**

#### **Modul RECOC-NEXX**

Pro výpočty deskostěnových konstrukcí se v ČR zřejmě nejčastěji používá FEM programový systém NEXX. Pro autory programu NEXX není prostředí AutoCADu vlastní, a proto se propojením systémů NEXX a AutoCAD zabývají jen okrajově. Zadávání složitých konstrukcí z klávesnice je zdlouhavé a často vede k chybám. Prostředí FEM CAD, které je se softwarem dodáváno, není pro uživatele Auto-CADu vlastni a nějakou dobu trvá, než dosáhne rutiny, a tím rychlosti jako v prostředí známém. Další nevýhodou, kterou zatím systém NEXX má, je absence možnosti vizuální kontroly zadání. Z těchto důvodů jsme vyvinuli modul RECOC-NEXX, který je určen pro program NE14 a konstrukce složené z makro-prvků ve tvaru n-úhelníků.

#### *Geometrie* makroprvků

Geometrie konstrukce se zadává pomocí makroprvků, které mohou ležet ve více hladinách "PRVKY\*" a být tak barevně odlišeny. Podobně je možno zadávat i prvky prutové. U sousedících makroprvků není nutno zadávat na delších hranách vnitřní body pro připojení makroprvku menšího - program generuje sám. Makroprvky jsou označeny číslem postupně v jednotlivých hladinách a v nich podle polohy. Důležité je, že číslo prvku ukazuje uživateli i orientaci planárního souřadného systému. Ten se ve vlastním programu NEl 4 kontroluje obtižně a může vést k chybám. Např. při výpočtu stropní desky s rampami zdvihajícími se ve směru Xa se v makroprvcích ramp planární systém oproti globálnímu otáčí o 90°. Tato skutečnost je na modelu okamžitě patrná.

Makroprvky prutové mohou být připojeny jak ke hranám plošných makroprvků (trámy, žebra, parapety), tak k jejich vrcholům (sloupy, vzpěry).Na takto zadané konstrukci je možno vygenerovat síť prvků programem GENEX.

Pomocí dialogového boxu a výběrových funkcí AutoCADu je možno zadat fyzikální vlastnosti jednotlivých makroprvků . Zadání hodnot je znázorněno kolečkem kolem čísla makroprvku. Stejně se zadává i pružné okolí plošného prvku a obě skupiny hodnot pro prvky prutové.

#### Podepření konstrukce

Opět pomocí dialogových panelů a výběrových funkcí je možno zadat pevné podpory nebo pérové konstanty pro jednotlivé body: Zadané podpory jsou znázorněny různými šipkami v příslušném směru <sup>a</sup> druh vazby je odlišen barevně. Vazby bránící posunům jsou žluté, bránící pootočení modré (cyan) a obě dohromady zelené. Tuhost pérových konstant je navíc zobrazena prodloužením symbolu.

#### *Plošné zatížení*

Zatížení je zadáváno obdobně včetně údaje o zatěžovacím stavu a zatížení vlastní tíhou. Znázorněno je šipkou u čísla makroprvku s poměrným protažením a barvou.

#### Osamělá břemena

Princip zadání a zobrazování lokálního zatížení konstrukce je analogický.

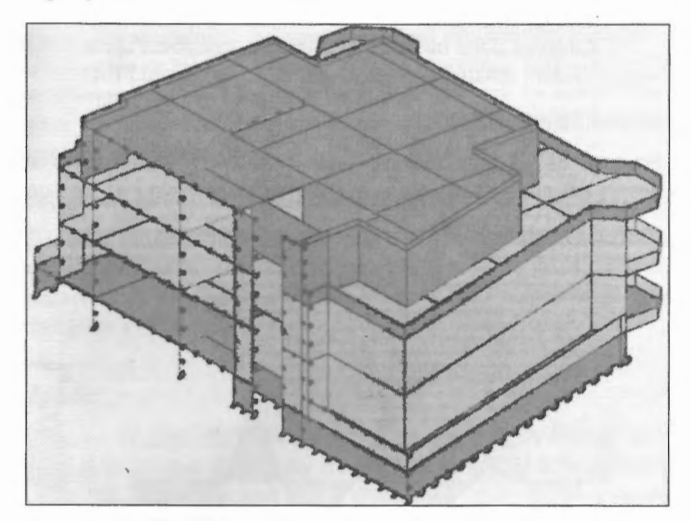

**Obr. 5** - Schéma modelu konstrukce pro výpočet pomocí programu NE14

#### Výpočet

Takto popsanou konstrukci je možno vykreslit na tiskárně nebo plotru a přiložit do statického výpočtu (viz *obr.* 5). Dále je možno přímo vygenerovat vstupní soubor pro výpočet konstrukce - **NE14.VST.** 

#### **Modul RECOC- FEAT**

Jedná se vlastně o výstupní rozhraní, které pomocí textového souboru předá informace o geometrii prvku včetně jeho vyztužení programům FEAT k (novému) posouzení průřezu. Blíže viz modul FEAT-RECOC.

#### **Grafické postprocesory**

#### **Modul NEXX-RECOC**

Programový soubor NEXX umožňuje, kromě vlastního výpočtu konstrukce, stanovit i extrémní účinky kombinací jednotlivých zatěžovacích stavů. Navazující program NEDIM je schopen navrhnout minimální nutnou plochu výztuže pro jednotlivé prvky buďto pro základní hodnoty vnitřních sil nebo jejich obalové plochy. Výstupem mohou být izočáry p)och výztuže. Ty je možno pomocí programu PERTRI zobrazit a převést do DXF formátu, který je možno načíst do DWG souboru. Modul NEXX-RECOC dává možnost uživateli tyto izolinie dále zpracovávat.

#### Zprůměrování *hodnoty*

Nejjednodušší forma je zprůměrování hodnot protnutých izočar mezi dvěma body.

#### *Návrh výztuže pravidelných deskových polí*

Pro pravidelné stropní desky povoluje ČSN 73 1204 rozdělení desky na podporové (sloupové - čl.1.1.49) a mezipodporové (střední - čl.1.1.50) pruhy a v nich zprůměrování hodnot dimenzovacích momentů (čl. 4.2.5). Na základě těchto ustanovení vygeneruje modul rozdělení desky na pruhy a podle volby profilu výztuže stanoví max. vzdálenost prutů v daném pruhu a informaci zapíše do tohoto pole. Takto zpracované podklady slouží pro další návrh výztuže (viz odst.2.2) nebo je můžeme vykreslit jako přílohu do statického výpočtu. Při aplikaci těchto funkcí na izolinie ohybových momentů je možno získat ve sloupových a středních pruzích, případně v pruzích definovaných statikem, průměrné a celkové hodnoty příslušného ohybového momentu v daném poli.

#### *Automatické vyztužení pravidelných desek*

Podobně jako v předchozim bodě je možno jednotlivé pruhy automaticky vyztužit poli při zvoleném přesahu prutů . Modul bude doplněn o editační funkce umožňující slučování polí jak v podélném, tak příčném směru.

V dohledné době bude možné stejným způsobem zpracovávat výstupy řešení deskostěnových konstrukcí z programů FEAT.

#### **Modul FEAT- RECOC**

Program FEAT umožňuje ve svém velmi komfortním prostředí dospět při analýze betonových prutových konstrukcí až ke konkrétnimu návrhu výztuže - jednotlivých výztužných vložek. Jejich poloha v konstrukci je jednoznačně dána polohou lomových bodů v souřadném systému. S autory FEATu bylo dohodnuto rozhraní textový soubor, který umožňuje převzít celý prostorový model prvku *(obr.* 7) z prostředí FEATu do prostředí AutoCADu. Z takto převzatého prvku je možno vygenerovat jeho trojrozměrný model a příslušné 2D pohledy a řezy . S vložkami lze provádět veškeré úkony tak, jako by byly vygenerovány programem RECOC-BETON. Otázkou byla forma protokolu o únosnosti prvku zpracovaného a v mnoha případech modifikovaného kreslicím programem. Vzhledem k tomu, že dimenzovací blok FEATuje na velmi dobré úrovni, bylo rozhraní FEAT- RECOC navrženo jako obouměrné, aje tudíž možno prvky poslat zpět k posouzení.

## Organizační **moduly**

Soubor programů RECOC- BETON obsahuje i řadu drobných programů řešících poněkud jiné problémy.

## **Program SETUP**

Pro uživatele AutoCADu, zvlášť začátečníka, je náročné a zdlouhavé nastavení všech systémových proměnných, hladin a jejich vlastností, kótovacích proměnných, stylů čar a písem tak, aby soubor DWG plně vyhovoval pro konkrétní práci. Zvolili jsme cestu odlišnou od různých prototypových výkresů (protože jejich počet neúnosně narůstal). Program SETUP pracuje s textovými soubory, ve kterých si uživatel předepíše velmi jednoduchou formou požadovaná nastavení v libovolném standardním ASCII textovém editoru. Při zahájení práce program nabízí pro jednotlivá nastavení

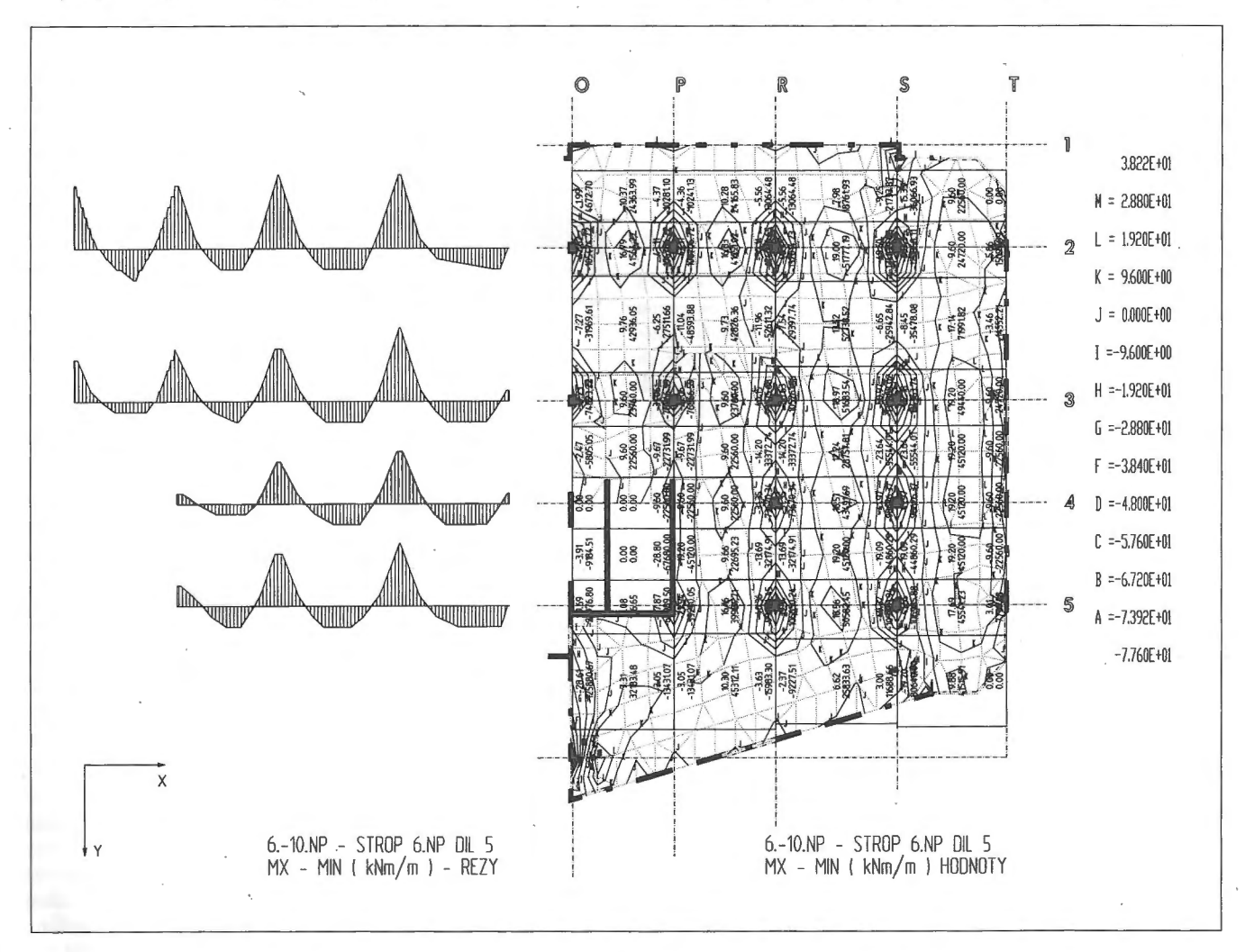

**Obr.** 6 - Výstupy ohybových momentů (průřezových ploch výztuže) lokálně podepřené desky řešené programem NE14 (NEDIM) po úpravě podle ČSN 73 1204

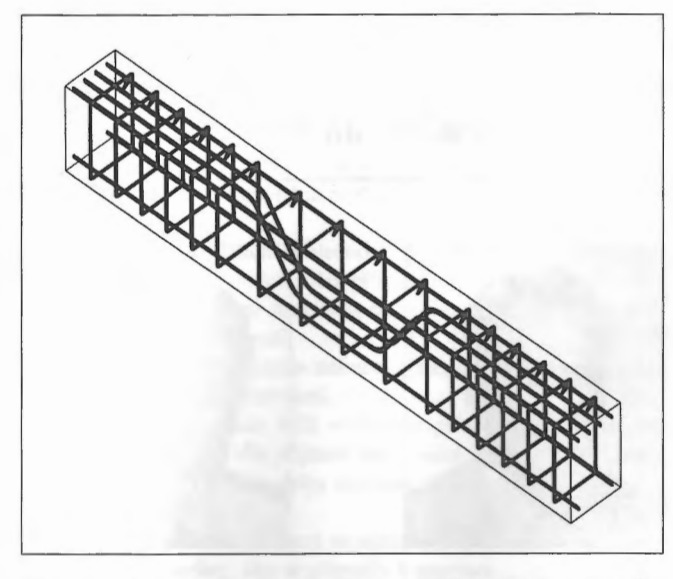

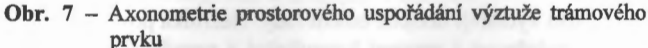

připravené soubory, takže je možno připravit DWG soubor s libovolnou konfigurací. Jednou z možností je i vložení rámečku výkresu v příslušném měřítku. Jeho vložení má návaznost na další programy.

## **Vložení rohového razítka**

Tento program vkládá vybraný připravený blok rohového razítka automaticky ve zvoleném měřítku do pravého dolního rohu rámečku. Tvar a forma razítka může být naprosto libovolná, je nutno zachovat pouze názvy jednotlivých atributů, protože se na ně odvolávají další programy – výkaz výztuže, výpis sítí a seznam příloh.

#### Číslo **výkresu**

Části DWG souborů výkresů výztuže mohou být vykreslovány výsledně do více vý kresů - např.výztuž stropních desek. Blok rohového razítka je pro celý soubor DWG jeden, ale je možno do jednotlivých hladin vkládat obsah výkresu a jeho číslo. Je to opět blok, jehož podobu lze modifikovat při zachování atributů.

#### **Seznam** příloh

Tento program automaticky vytváří seznam příloh z informací obsažených v atributech bloku rohového razítka a čísel výkresů. Postup je následující. Předpokládá se, že dílčí zakázka má vlastní adresář . Při vytvoření prvního souboru DWG a prvním vložení příslušného bloku rohového razítka je nutno zadat informace o stavbě, objektu, neměnné části názvu výkresu a zakázkovém čísle. Informace <sup>o</sup>měřítku a formátu čerpá program z programu SETUP, o datu ze strojového času a o autorovi případně ze sítě NOVELL. Při vkládání rohového razítka do dalších souborů DWG jsou již informace <sup>o</sup>stavbě, objektu a zakázkovém čísle načítány ze seznamu příloh. Ten se updatuje při funkcích AutoCADu SA VE, END nébo vlastní funkcí SEZUP včetně údaje o času změny.

#### **Manažer hladin**

Manažer hladin umožňuje sdružování hladin do skupin pro zpracování dílčích částí souboru DWG. Např. při návrhu výztuže stropní desky je možné její vykreslení rozdělit na výztuž spodní a horní, případně i po jednotlivých směrech.

## Doplňkové **funkce** .

## **Program KACENY**

Umožňuje výškové kótování různých řezů v jednom DWG a jejich jednoduchou editaci.

- Vložení první výškové kóty.
- Vkládání dalších výškových kót. Pokud je již vložena alespoň jedna výšková kóta, lze další kóty přidávat buď po jedné, nebo hromadně přeškrtnutím úseček kolmých ke směru kótování. Kóty lze také přesunout s automatickým přepočtením výšky.
- Editace výškových kót. Pokud se stane, že je potřeba změnit hodnoty výškových kót, nebo byly některé posunuty (zkopírovány) příkazem AutoCADu, je možné jejich přepočítání. Podle zvolené výškové kóty, jejíž hodnota je známá, případně zadána (je nabízena její současná hodnota - i ta může být správná), jsou vybrané kóty přepočteny. Je také možné změnit orientaci (horní/ dolní), nebo barvu (bílá/ černá) kóty. Bloky kót si může uživatel upravit podle vlastních zvyklostí.

## **Program KOTY**

Umožňuje vertikální, nebo horizontální hromadné kótování (i v uživatelských souřadných systémech) pomocí přeškrtávání úsečkou <sup>a</sup> jednoduchou editaci těchto kót. Editace umožňuje kóty slučovat i rozdělovat, a to jak na původní vynášecí čáru, tak na novou. Program umožňuje také kótovat pomocí dodávaných bloků kolečky, šipkami, nebo čárkami.

## **Programy pro práci s hladinami a entitami.**

Tato sada programů umožňuje rychle a většinou pouhým ukázáním na entity měnit jejich vlastnosti, přemísťovat je do jiných hladin, zmrazovat, uzamykat a odemykat hladiny, čímž se podstatně zrychlí práce s výkresem.

#### Závěr Závěr

Program RECOC-BETON verze 4.01 navazuje na předchozí verzi, která je používána již tři roky zhruba v 15 projekčních kancelářích <sup>v</sup>ČR, SR, SRN a Rakousku. Je k dispozici k výukovým účelům na ČVUT v Praze, VUT v Brně a STU v Bratislavě. Pomocí tohoto programu byly vypracovány jen v kanceláři RECOC výkresy výztuže objektu CITY CENTER PRAHA, administrativní budovy OFFICE CENTER a GLÖCKNER v Praze 2, továrny na výrobu CD v Kranzbergu u Mníchova, elektrárny v SRN a mnoha dalších, vesměs pozemních a inženýrských staveb. V jiných projekčních kancelářích je používán i pro díla vodohospodářská. Soubor programů je soustavně vyvíjen nejen ve vlastních kreslících modulech a modulech subkonstrukcí, ale je současně otevírán směrem k používaným statickým systémům tak, aby práce projektanta-statika byla maximálně kontinuální bez zbytečného přecházení z prostředí do prostředí. Při vývoji je zvláštní důraz kladen na elíminaci chyb způsobených lidským činitelem. Programy jsou vyvíjeny v kanceláři specializované na projektování železobetonových konstrukcí a směr jejich vývoje je udáván potřebami projekce, která tyto produkty podrobuje okamžité zpětné kontrole a testování. Software je tedy vytvářen a modifikován podle požadavků projektantů, nikoliv aby se projektant přizpůsoboval hotovému produktu.

*Ing. Miloslav Smutek, RECOC s.r.o., Seydlerova 2146, 155 00 Praha 5*